# **API Developer Guide**

### *for the*

# VeloCloud Orchestrator

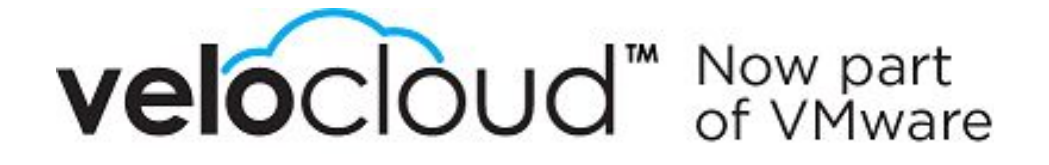

## <span id="page-0-0"></span>Version History

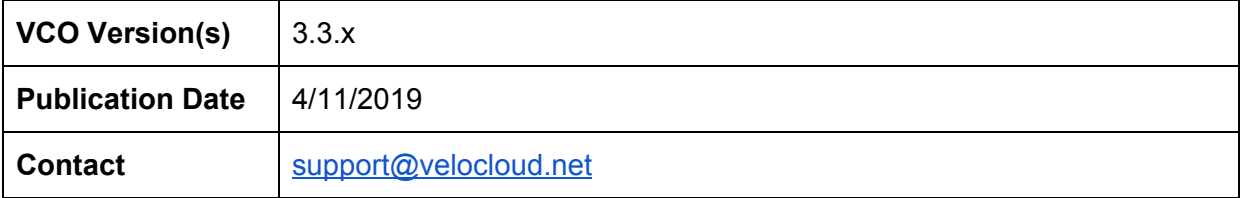

## <span id="page-1-0"></span>**Table of Contents**

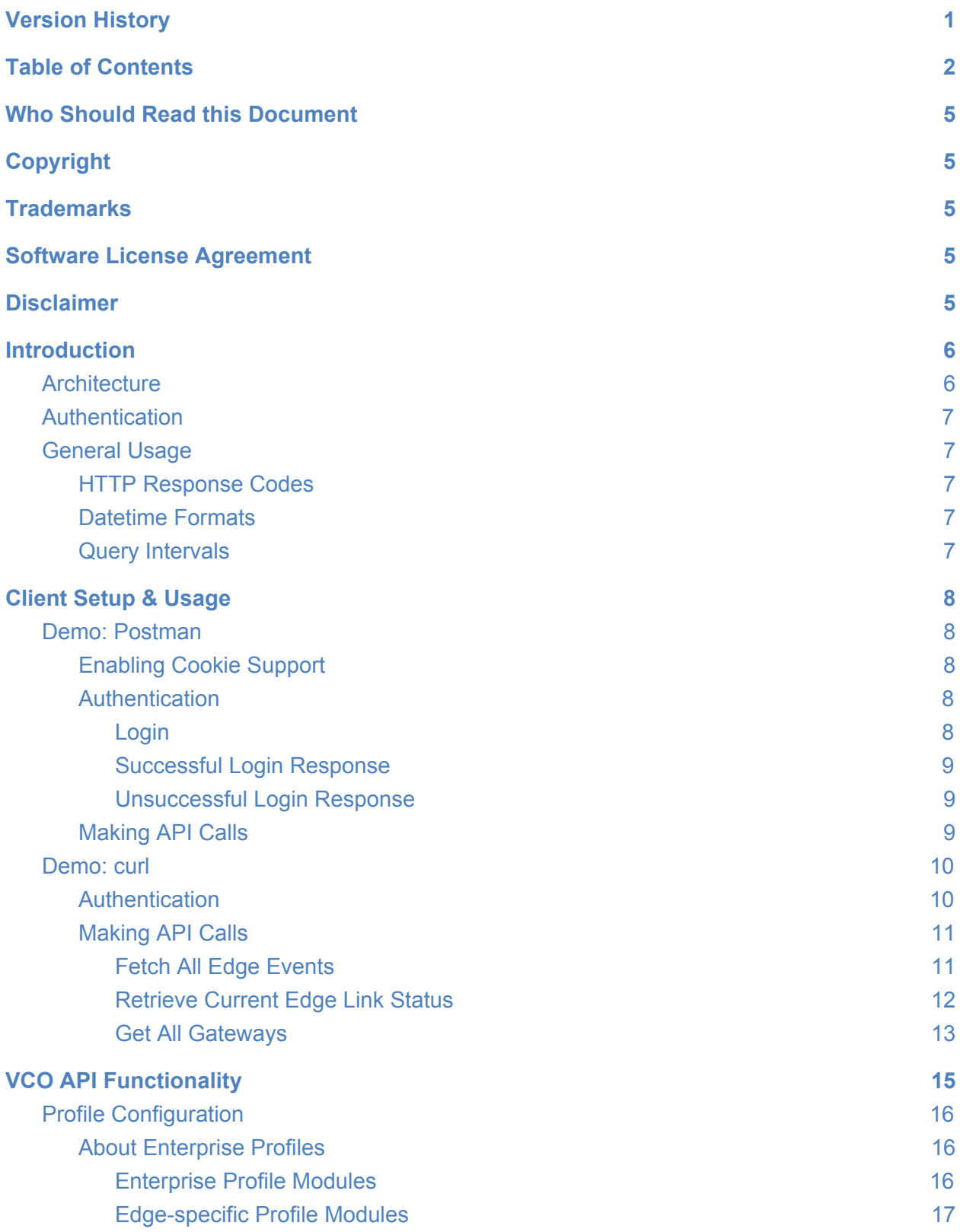

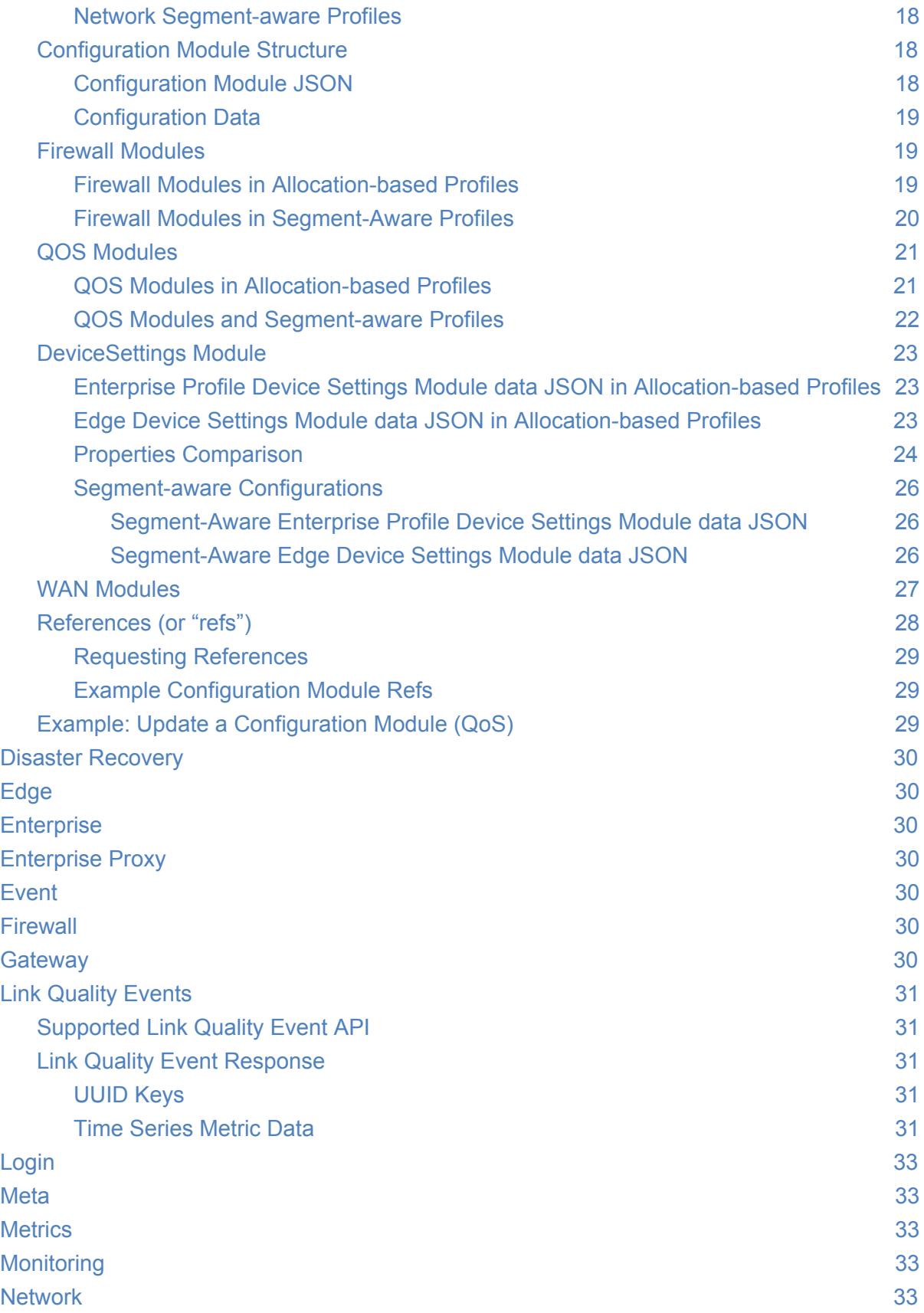

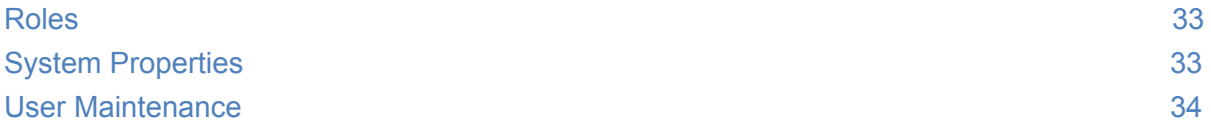

## <span id="page-4-0"></span>**Who Should Read this Document**

This guide provides an overview of the functionality of the VeloCloud Orchestrator Portal API, and the data model on which it operates. It is intended for consumption by network administrators (and delegates thereof) affiliated with VeloCloud's service provider partners and customers. It assumes some baseline familiarity with concepts and technologies related to web APIs, such as HTTP, cookies, JSON, etc.

**This document is not intended to describe specific API methods in detail; readers should refer the Swagger API reference [documentation](https://code.vmware.com/apis) for a list of available methods and their parameterizations.**

## <span id="page-4-1"></span>**Copyright**

Copyright © 2017-2019 VeloCloud Networks, Inc. All rights reserved.

This documentation is confidential and proprietary information of VeloCloud Networks, Inc.

## <span id="page-4-2"></span>**Trademarks**

VeloCloud, the VeloCloud Logo, among others, are registered trademarks and/or registered service marks of VeloCloud Networks, Inc. in the United States and other countries. All other product names, company names, trademarks and service marks are the property of their respective owners and should be treated as such. OpenAPI™ is a trademark of the Linux Foundation.

## <span id="page-4-3"></span>**Software License Agreement**

The contents of this document are subject to the User License Agreement ("License"). You may not use this document except in compliance with the License.

## <span id="page-4-4"></span>**Disclaimer**

Software and documents distributed under the License are distributed on an "AS IS" basis, WITHOUT WARRANTY OF ANY KIND, either expressed or implied. See the License for the specific language governing rights and limitations under the License.

## <span id="page-5-0"></span>**Introduction**

The VeloCloud Orchestrator (VCO) powers the management plane in the VeloCloud SD-WAN solution. It offers a broad range of configuration, monitoring and troubleshooting functionality to enterprises and service providers alike. The VCO Portal is the web service through which administrators manage all network- and device-level configuration and query network and device state. The Portal HTTP API exposes a suite of methods that may be invoked via either [JSON-RPC](https://www.jsonrpc.org/specification) or REST-like requests, as described in the following section of this document.

## <span id="page-5-1"></span>Architecture

The VCO API exclusively accepts HTTP POST calls via the  $/$ portal URL path (e.g. https://my-orchestrator.velocloud.net/portal). Consistent with the [JSON-RPC](https://www.jsonrpc.org/specification) [specification](https://www.jsonrpc.org/specification)  $(v2.0)$ , the API enforces that request bodies must consist of a method name ("method"), a parameters object ("params"), a user-specified unique request identifier  $("id", by convention an integer such as a ms-precision epoch timestamp), and the version of$  $("id", by convention an integer such as a ms-precision epoch timestamp), and the version of$  $("id", by convention an integer such as a ms-precision epoch timestamp), and the version of$ the JSON-RPC specification to which the request adheres ( $"isonrpc"$ ). The VCO supports only the 2.0 iteration of the JSON-RPC specification, and so the value of the jsonrpc parameter should *always* be the string "2.0". The request body should of course be JSON-encoded.

```
curl -H 'application/json' -d
'{"jsonrpc":"2.0","method":"event/getEnterpriseEvents","params":{"enterpriseId"
:1},"id":1}' --cookie cookies.txt -X POST https://vcoX.velocloud.net/portal/
```
A sample JSON-RPC request, constructed with [curl](https://curl.haxx.se/docs/)

The VCO Portal also accepts a shorthand form of JSON-RPC calls via the /portal/rest/ base path. This interface is meant to eliminate some of the protocol "overhead" required by the standard JSON-RPC interface, and may feel more familiar to those familiar with URL-based REST semantics. Clients are free to make requests in either format; there are no functional limitations specific to either one.

In processing REST-like requests, the VCO parses the JSON-RPC method name from the portion of the URL path appearing after /portal/rest/. It interprets the request body in precisely the same way that it does the JSON-RPC params.

```
curl -H 'application/json' -d '{"enterpriseId":1}' --cookie cookies.txt -X POST
https://vcoX.velocloud.net/portal/rest/event/getEnterpriseEvents
```
A sample shorthand-RPC request, constructed with [curl](https://curl.haxx.se/docs/)

## <span id="page-6-0"></span>Authentication

As of the current release, the VCO API supports only cookie-based authentication. A client initiates a session by invoking either the login/enterpriseLogin or login/operatorLogin method, depending on the user class (Partner users should use the former method). Upon successful authentication, these methods produce a response with a [Set-Cookie](https://developer.mozilla.org/en-US/docs/Web/HTTP/Headers/Set-Cookie) header, from which a velocloud.session cookie may be parsed. The VCO uses this token (which must be passed in a [Cookie](https://developer.mozilla.org/en-US/docs/Web/HTTP/Headers/Cookie) header) to authenticate subsequent requests from the client. Session cookies expire after a operator-configurable period of time (24 hours, by default) and may be refreshed by invoking the login method again.

## <span id="page-6-1"></span>General Usage

### <span id="page-6-2"></span>HTTP Response Codes

The VCO usage of HTTP response code aims to be consistent with this draft JSON-RPC over HTTP specification. Response codes are enumerated in the Swagger document.

### <span id="page-6-3"></span>Datetime Formats

The VCO accepts the following date formats:

- 13-digit millisecond-precision epoch timestamps (e.g. 1500000000000)
- Datetime strings formatted consistently with RFC [3339.](https://tools.ietf.org/html/rfc3339)

### <span id="page-6-4"></span>Query Intervals

The VCO exposes time series data (e.g. device system health metrics such as CPU and memory usage, network metrics such as latency/jitter/loss, volumetric traffic flow data) via various API methods. By default, Edges and Gateways report new statistics every five minutes. Due to various factors (clock drift, network jitter, server-side processing delays), statistics associated with a given interval beginning at time X are often not reflected in API output until time X + 10 minutes. **As such, we do not recommend adopting query intervals smaller than 10 minutes in time**.

## <span id="page-7-0"></span>**Client Setup & Usage**

### <span id="page-7-1"></span>Demo: Postman

This section describes the basic steps required to access and use the VCO API using an HTTP client tool. This section uses the [Postman](https://www.getpostman.com/) HTTP client. However, you can interact with the VCO API using any HTTP client that supports cookies. The key points (authentication, enabling cookies, and making API calls) are also applicable to other HTTP clients.

### <span id="page-7-2"></span>Enabling Cookie Support

Older, browser-based versions of Postman did not enable native support for cookies by default. In order to enable support, you may need to install and enable Postman's [Interceptor](https://www.getpostman.com/docs/postman/sending_api_requests/interceptor_extension) extension. To do so, you can simply click the satellite icon in the top navigation (the orange one in the image below) and follow the installation instructions.

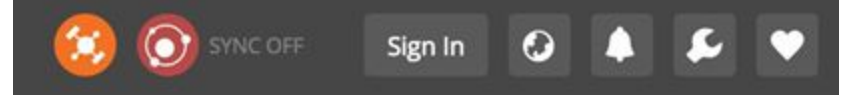

### <span id="page-7-3"></span>Authentication

<span id="page-7-4"></span>The VCO API uses HTTP cookies as a means of authenticating users of the portal service.

#### **Login**

Use the login method that matches your credential type:

- enterprise and partner (MSP) users: login/enterpriseLogin
- operator users: login/operatorLogin

No request headers are explicitly required.

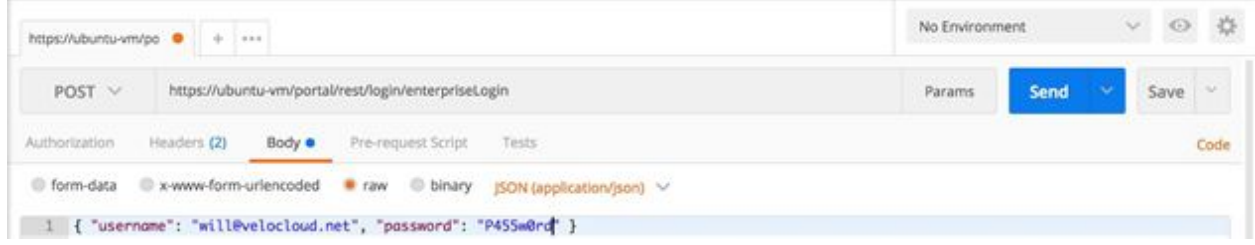

These methods return a pair of cookies in Set-Cookie HTTP response headers.

- velocloud.message is used to provide feedback when login credentials are invalid. A non-empty velocloud.message cookie indicates a login failure.
- velocloud.session is populated with a session cookie upon successful login.

#### <span id="page-8-0"></span>**Successful Login Response**

A successful response returns an HTTP 200 header and a velocloud.session cookie. Example:

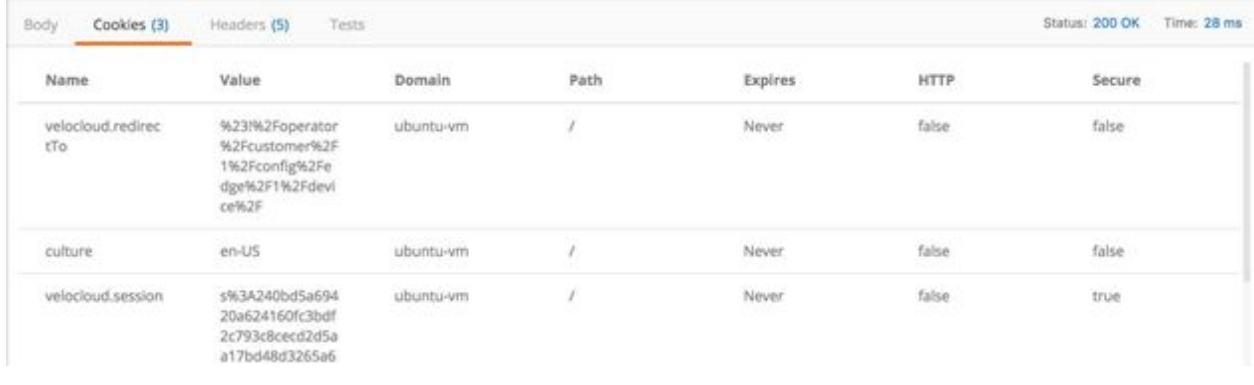

Set-Cookie: velocloud.message=; Path=/; Expires=Thu, 01 Jan 1970 00:00:00 GMT Set-Cookie: velocloud.session=s%<LONG\_BASE64\_ENCODED\_STRING>; Path=/; Secure

Your velocloud. session cookie must be passed in an HTTP Cookie [header](https://developer.mozilla.org/en-US/docs/Web/HTTP/Headers/Cookie) on subsequent API calls. Be warned that session cookies expire after 24 hours under the default VCO configuration. Note that Postman hides empty cookies, so the empty velocloud.message cookie is not displayed below.

#### <span id="page-8-1"></span>**Unsuccessful Login Response**

An unsuccessful response returns these cookies as well. However, the velocloud.message cookie indicates that an authentication error has occurred. Example:

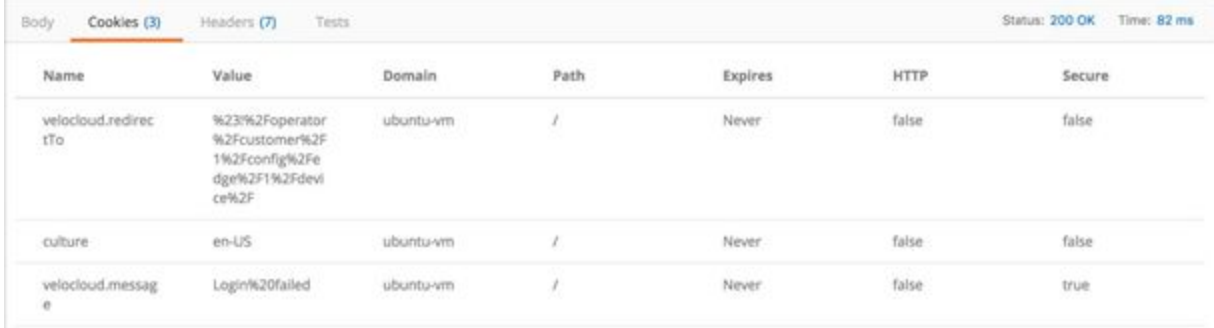

```
Set-Cookie: velocloud.message=Login%20failed; Path=/; Secure
Set-Cookie: velocloud.session=; Path=/; Expires=Thu, 01 Jan 1970 00:00:00 GMT
```
### <span id="page-8-2"></span>Making API Calls

After authenticating and setting your cookie header, you can simply make REST calls as you usually would.

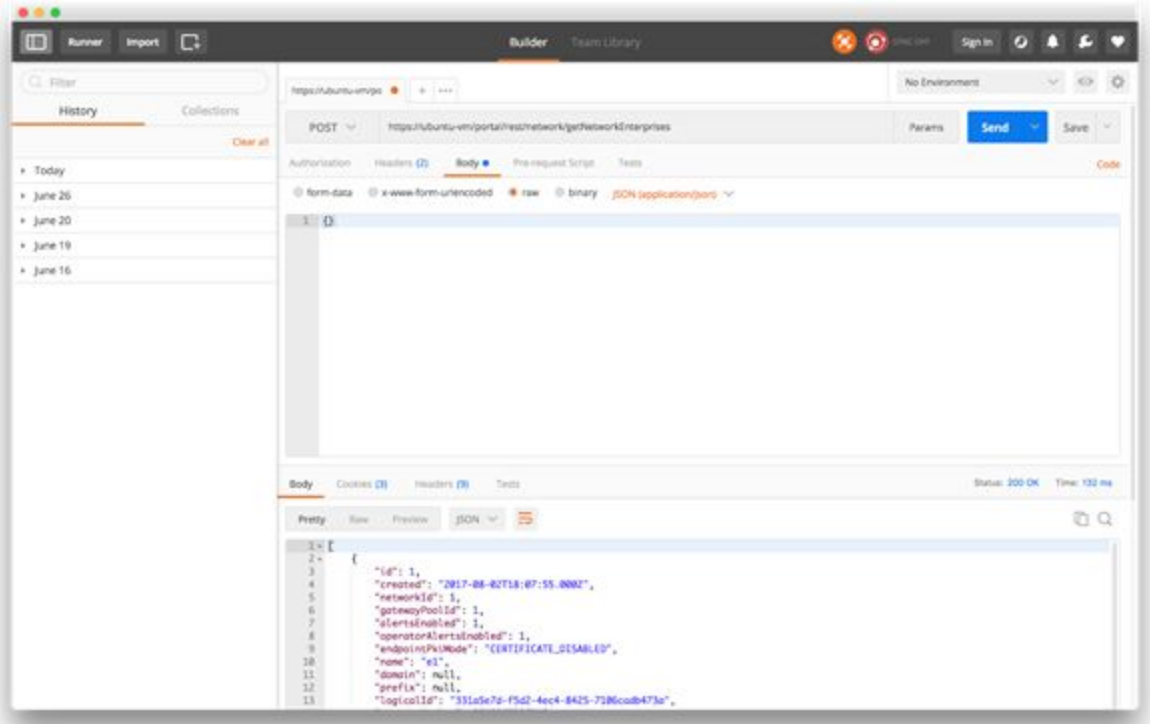

### <span id="page-9-0"></span>Demo: curl

The rest of this section shows examples of invoking VCO API methods with the [curl](https://curl.haxx.se/docs/) command-line client.

### <span id="page-9-1"></span>Authentication

The  $--\text{cookie}-\text{jar}$  option may be used to specify a location on your filesystem where curl can store cookies for the purpose of authenticating subsequent API calls. For demonstration we use /tmp/cookies.txt.

```
curl --cookie-jar /tmp/cookies.txt -k -d
'{"username":"test@test.com","password":"s3cret"}'
https://vcoX.velocloud.net/portal/rest/login/operatorLogin
curl --cookie-jar /tmp/cookies.txt -k -d
'{"username":"test@test.com","password":"s3cret"}'
https://vcoX.velocloud.net/portal/rest/login/enterpriseLogin
```
The same guidelines from the Postman demonstration in the previous section apply, with respec to how the results of these calls should be interpreted.

### <span id="page-10-0"></span>Making API Calls

#### <span id="page-10-1"></span>**Fetch All Edge Events**

The following request fetches all edge events in the user's enterprise context.

```
curl -d '{}' --cookie /tmp/cookies.txt
https://vcoX.velocloud.net/portal/rest/event/getEnterpriseEvents
curl -d '{"jsonrpc":"2.0","method":"event/getEnterpriseEvents","params":{},"id":1}'
--cookie cookies.txt https://vcoX.velocloud.net/portal/
```
You can parameterize this call with an interval or specific edge id:

```
curl -d '{"interval":{"start":1428047513379},"edgeId":1}' --cookie cookies.txt
https://vcoX.velocloud.net/portal/rest/event/getEnterpriseEvents
curl -d
'{"jsonrpc":"2.0","method":"event/getEnterpriseEvents","params":{"interval":{"start":14
28047513379},"edgeId":1},"id":2}' --cookie cookies.txt
https://vcoX.velocloud.net/portal/
```
#### **Sample Response**

```
{
   "result": {
     "metaData": {
      "limit": 2048,
       "more": false
     },
     "data": [
       {
         "id": 2439,
         "eventTime": "2015-04-03T23:26:29.000Z",
         "event": "USER_LOGIN",
         "category": "USER",
         "severity": "INFO",
         "message": "test@test.com from [127.0.0.1]",
         "detail": null,
         "enterpriseUsername": "test@test.com",
         "edgeName": null
       },
\{ "id": 1475,
         "eventTime": "2015-04-03T21:58:20.000Z",
         "event": "EDGE_PROVISION",
         "category": "EDGE",
         "severity": "INFO",
         "message": "activation key: 93WA-Y6UN-3ANT-CL2G",
         "detail": null,
```

```
 "enterpriseUsername": "test@test.net",
         "edgeName": "e2"
       },
\{ "id": 1474,
         "eventTime": "2015-04-03T21:56:00.000Z",
         "event": "EDGE_PROVISION",
         "category": "EDGE",
         "severity": "INFO",
         "message": "activation key: Y5ED-XBEK-9ZFP-E4VE",
         "detail": null,
         "enterpriseUsername": "test@test.net",
         "edgeName": "e2"
       }
     ]
   },
   "id": 7
}
```
#### <span id="page-11-0"></span>**Retrieve Current Edge Link Status**

The following request retrieves the current edge link status for all edge links in the user's enterprise context.

```
curl -d '{}' --cookie cookies.txt
https://vcoX.velocloud.net/portal/rest/monitoring/getEnterpriseEdgeLinkStatus
curl -d
'{"jsonrpc":"2.0","method":"monitoring/getEnterpriseEdgeLinkStatus","params":{}
,"id":1}' --cookie cookies.txt https://vcoX.velocloud.net/portal/
```
#### **Sample Response**

{

```
 "result": [
  {
     "enterpriseName": "Test Enterprise",
     "enterpriseId": 1000,
    "enterpriseProxyId": null,
     "enterpriseProxyName": null,
     "edgeName": "Branch-1-Edge",
     "edgeState": "CONNECTED",
     "edgeSystemUpSince": "2017-01-10T16:38:29.000Z",
     "edgeServiceUpSince": "2017-01-11T19:37:55.000Z",
     "edgeLastContact": "2017-01-19T23:50:39.000Z",
     "edgeId": 19271,
     "edgeSerialNumber": "VC05200002083",
     "edgeModelNumber": "edge520",
     "isp": "ISPCo",
     "interface": "GE1",
```

```
 "linkState": "STABLE",
     "linkLastActive": "2017-01-19T23:48:19.000Z",
     "linkVpnState": "STABLE",
     "linkId": 45908
   },
   {
     "enterpriseName": "Test Enterprise",
     "enterpriseId": 1000,
     "enterpriseProxyId": 32,
     "enterpriseProxyName": "Branded MSP",
     "edgeName": "A brand new edge",
     "edgeState": "NEVER_ACTIVATED",
     "edgeSystemUpSince": "2016-05-03T21:25:09.000Z",
     "edgeServiceUpSince": "0000-00-00 00:00:00",
     "edgeLastContact": "0000-00-00 00:00:00",
     "edgeId": 4123,
     "edgeSerialNumber": null,
     "edgeModelNumber": "edge500",
     "isp": null,
     "interface": null,
     "linkState": null,
     "linkLastActive": null,
     "linkVpnState": null,
     "linkId": null
   }
\frac{1}{2},
 "id": 1
```
#### <span id="page-12-0"></span>**Get All Gateways**

}

The following request retrieves all gateways in the operator context.

```
curl -d '{"id": 4, "with": ["site","pools"]}' --cookie cookies.txt
https://vcoX.velocloud.net/portal/rest/network/getNetworkGateways
curl -d '{"jsonrpc":"2.0","method":"network/getNetworkGateways","params":{
"id": 4, "with": ["site","pools"] },"id":1}' --cookie cookies.txt
https://vcoX.velocloud.net/portal/
```
#### Note the following:

- You can optionally filter results by network (pass a networkId) or by gateway (pass an array of gatewayIds).
- You can optionally retrieve site and pool details by including "site" and "pools", respectively, in the " $with$ " clause, as shown in the above request.
- Other valid "with" options include "enterprises", "enterpriseAssociations", "dataCenters", "certificates", "handOffEdges", and "roles".

#### **Sample Response**

```
{
   "result": [
    {
       "id": 4,
       "created": "2015-06-17T00:05:30.000Z",
       "networkId": 1,
       "siteId": 4,
       "activationKey": "ZR4H-5W63-EZDZ-D8N7",
       "activationState": "ACTIVATED",
       "activationTime": "2015-06-17T01:08:29.000Z",
       "softwareVersion": "",
       "buildNumber": "",
       "utilization": 0,
       "utilizationDetail": {},
       "connectedEdges": 0,
       "deviceId": "5.5.5.5",
       "logicalId": "gateway.6a8f83d6-6b2e-4868-8e95-7abf2b369def",
      "name": "Oregon",
       "gatewayState": "CONNECTED",
       "alertsEnabled": 1,
       "description": null,
      "dnsName": " keep alive ",
       "isLoadBalanced": 0,
       "privateIpAddress": "",
       "ipAddress": "5.5.10.5",
       "lastContact": "2015-06-17T01:08:30.000Z",
       "systemUpSince": "2015-06-17T01:06:46.000Z",
       "serviceUpSince": "2015-06-17T01:08:26.000Z",
       "serviceState": "IN_SERVICE",
       "endpointPkiMode": "CERTIFICATE_DISABLED",
       "handOffDetail": null,
       "ipsecGatewayDetail": null,
       "modified": "2015-06-17T01:11:18.000Z",
       "site": {
         "id": 4,
         "created": "2015-06-17T00:05:30.000Z",
         "name": null,
         "contactName": "VeloAcme Operator",
         "contactPhone": null,
         "contactMobile": null,
         "contactEmail": "operator@veloacme.net",
         "streetAddress": null,
         "streetAddress2": null,
         "city": "Boardman",
         "state": "OR",
         "postalCode": "97818",
         "country": "US",
         "lat": 45.839901,
```

```
 "lon": -119.7006,
         "timezone": "America/Los_Angeles",
         "locale": "en-US",
         "shippingSameAsLocation": 1,
         "shippingContactName": null,
         "shippingAddress": null,
         "shippingAddress2": null,
         "shippingCity": null,
         "shippingState": null,
         "shippingPostalCode": null,
         "shippingCountry": null,
         "modified": "2015-06-17T00:05:30.000Z"
       },
       "pools": [
         {
           "gatewayPoolAssocId": 9,
           "gatewayId": 4,
           "id": 1,
           "networkId": 1,
           "created": "2015-06-16T23:57:17.000Z",
           "name": "Default Pool",
           "description": "XX gateway pool used when none is explicitly assigned to an
enterprise",
           "isDefault": 1,
           "handOffType": "ALLOW",
           "modified": "2016-11-03T11:12:38.000Z"
         },
         {
           "gatewayPoolAssocId": 285,
           "gatewayId": 4,
           "id": 176,
           "networkId": 1,
           "created": "2016-08-01T23:08:20.000Z",
          "name": "A new test pool",
           "description": "",
           "isDefault": 0,
           "handOffType": "ALLOW",
           "modified": "2016-08-01T23:52:35.000Z"
         }
       ]
     },
   ],
   "id": 1
}
```
## <span id="page-14-0"></span>**VCO API Functionality**

This section provides a functional overview of the VCO API as well as information to help you interact with the API more effectively.

## <span id="page-15-0"></span>Profile Configuration

Client applications can use the VCO API to configure and manage enterprise and device profiles.

### <span id="page-15-1"></span>About Enterprise Profiles

Before you begin to configure and manage Edge policies via the VCO API, you should understand VeloCloud *enterprise profiles*, which are defined by a simple JSON object that contains:

- a name and description
- four associated *modules*
- a set of related object references (*refs*)

#### **Configuration Profile JSON**

```
{ "id": 5,
  "created": "2017-04-04T21:43:11.000Z",
 "name": "Quick Start Internet",
 "version": "1491342191080",
 "description": "Out of the box direct to internet profile",
 "effective": "2016-02-14T21:41:39.000Z",
 "modified": "2016-02-14T21:43:11.000Z",
 "modules": [ … ],
 "refs": [ … ]
}
```
In the VCO Web UI, enterprise profiles are displayed on the **Configuration → Profiles** page. Use the enterprise/getEnterpriseConfigurations API to retrieve them. You can optionally request modules and refs by specifying {"with": ["modules", "refs"]} in the request parameters.

#### <span id="page-15-2"></span>**Enterprise Profile Modules**

An enterprise profile has four associated modules.

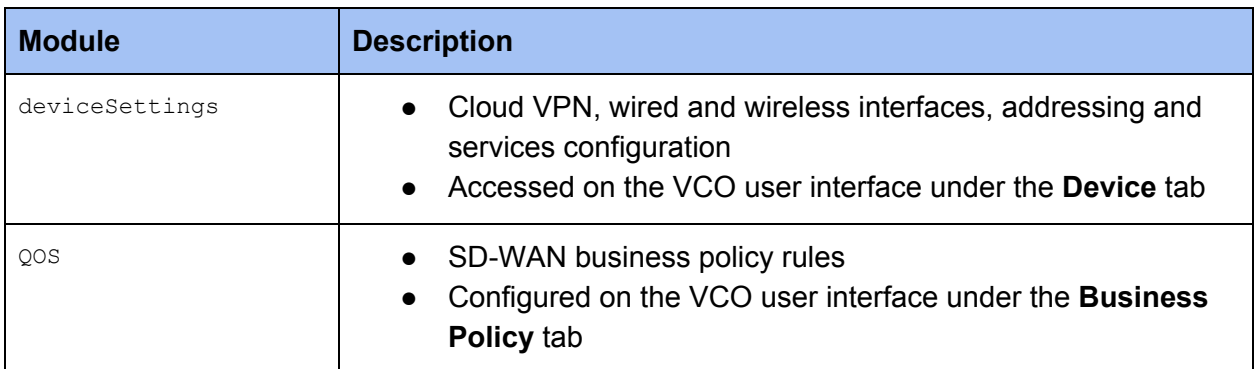

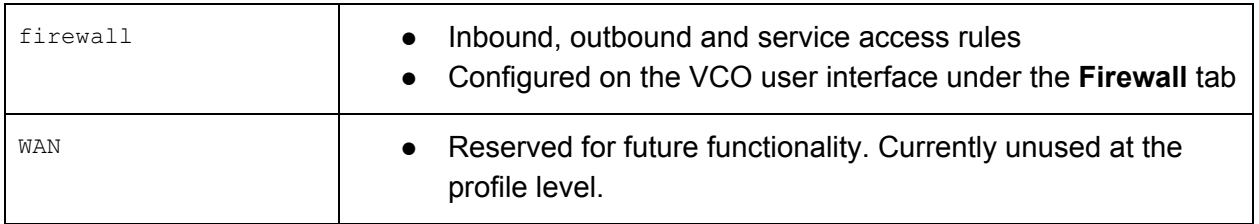

Call the edge/edgeProvision method to provision an Edge. The required configurationId designates an existing enterprise profile to be assigned to the Edge.

As part of provisioning, the VCO creates two distinct configurations:

- a relational linkage between the selected profile and the new Edge
- a new *Edge-specific profile* that it uses to store the Edge-level configuration and overrides to the enterprise profile

Together, these two configurations (and the modules containing the actual configuration data) comprise the Edge's configuration "stack".

Call the edge/getEdgeConfigurationStack method to retrieve the complete stack. The resulting two-entry array, composed of [<Edge Specific Profile>, <Enterprise Profile>], in that order, contains all of the data that is rendered on the VCO's **Configuration → Edge** page. Meanwhile, when the Edge receives configuration updates from the VCO, it receives a merged composite of its assigned enterprise profile and the Edge-specific configuration.

#### <span id="page-16-0"></span>**Edge-specific Profile Modules**

Edge-specific profiles may contain up to five associated modules.

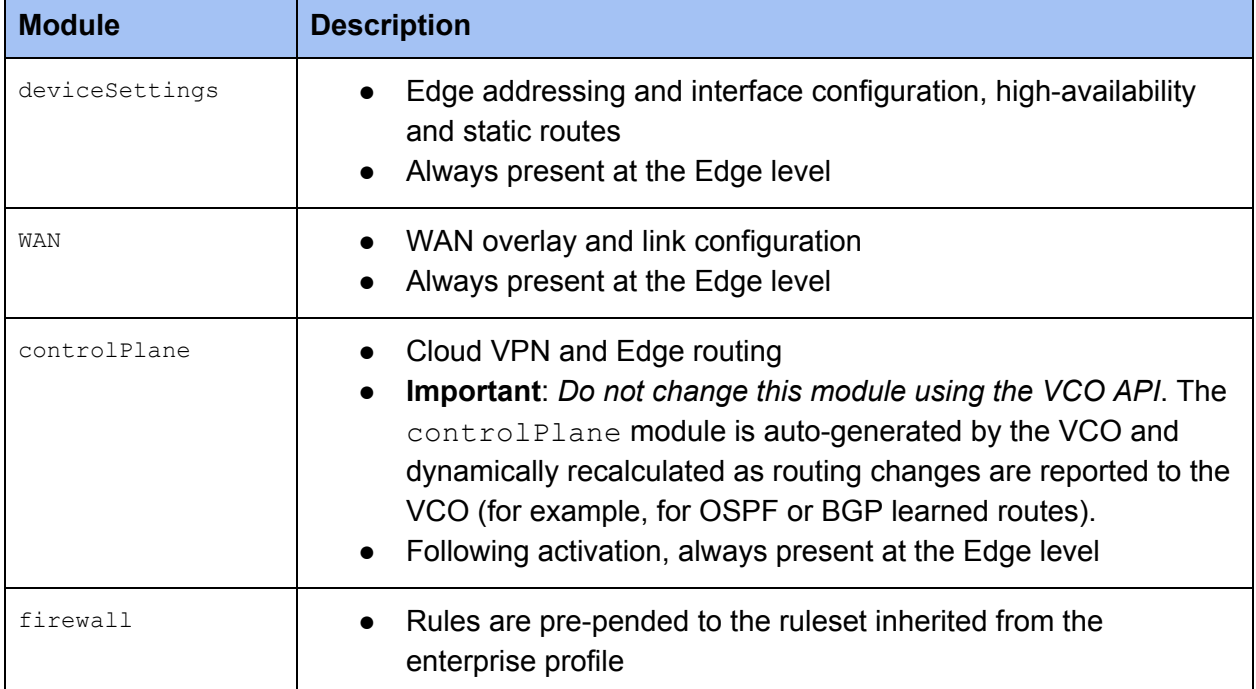

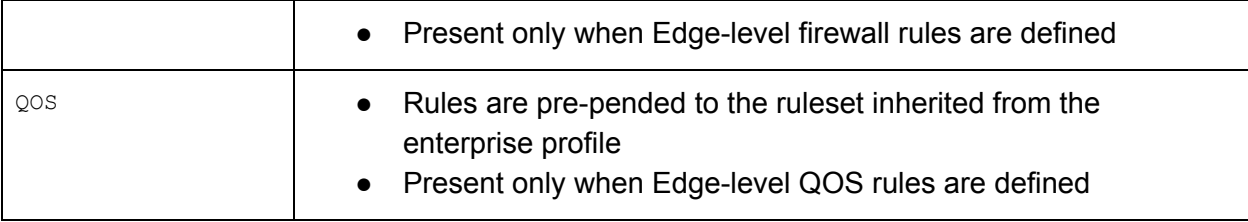

#### <span id="page-17-0"></span>**Network Segment-aware Profiles**

VCO release 3.0 introduced network segment-aware profiles. When an enterprise is created, the creator (a network Operator or Partner administrator) designates either of the following:

- a **network allocation-based** profile (legacy), or
- a **network segment-aware** operator profile for the enterprise

A new enterprise-level profile is generated accordingly. The profile can in turn be assigned to one or more Edges.

**Note:** An enterprise can support only one type of profile. It cannot simultaneously support both allocation-based and segment-aware profiles because the configuration modules structure varies between them.

### <span id="page-17-1"></span>Configuration Module Structure

<span id="page-17-2"></span>Configuration modules share many common properties.

#### **Configuration Module JSON**

```
{
 "configurationId": 12,
 "created": "2017-08-02T20:35:49.000Z",
 "data": { ... },
 "description": null,
 "draftComment": null,
 "draftCreated": "0000-00-00 00:00:00",
 "draftData": null,
 "effective": "0000-00-00 00:00:00",
 "id": 69,
 "isSmallData": 1,
 "modified": "2017-08-02T20:35:49.000Z",
 "name": "deviceSettings",
 "previousCreated": "0000-00-00 00:00:00",
 "previousData": null,
 "schemaVersion": "2.0.0",
 "type": "ENTERPRISE",
 "version": "1501706149569"
}
```
#### <span id="page-18-0"></span>**Configuration Data**

From the perspective of API clients, all module attributes are read-only except data, which contains the actual configuration data. The JSON structure of the module  $data$  object can vary widely, according to the following factors:

- Whether the module belongs to an enterprise profile or Edge-level profile. In either case, the module  $type$  will be  $ENTERISE$ . The most reliable way to distinguish between enterprise and Edge-specific configuration modules is to check the name of the configuration to which they belong by calling configuration/getConfiguration.
- Whether certain features are enabled or not. Some JSON attributes are optional. If not specified (omitted), the feature is assumed to be disabled.
- Whether the enterprise supports segment-aware profiles.

To configure Edge behavior using the VCO APIs, you need to understand how enterprise profile and Edge-level modules vary in structure. The following sections describe these structures in detail. Module schemas are abbreviated for brevity. For complete schema specifications, refer to the Swagger documentation at code.vmware.com.

### <span id="page-18-1"></span>Firewall Modules

The firewall module always appears in enterprise profiles and appears at the Edge level only when Edge-specific overrides (rules or services) are configured.

#### <span id="page-18-2"></span>**Firewall Modules in Allocation-based Profiles**

#### **Firewall Module** data **JSON**

```
{
 "firewall_enabled": true,
 "firewall_logging_enabled": false,
 "inbound": [ .. ],
 "outbound": [ .. ],
 "services": {
   "loggingEnabled": false,
   "ssh": {..},
   "localUi": {..},
   "snmp": {..},
   "icmp": {..}
 }
}
```
The firewall module shares many of the same properties in the enterprise profile and the Edge-specific profile, with the following considerations:

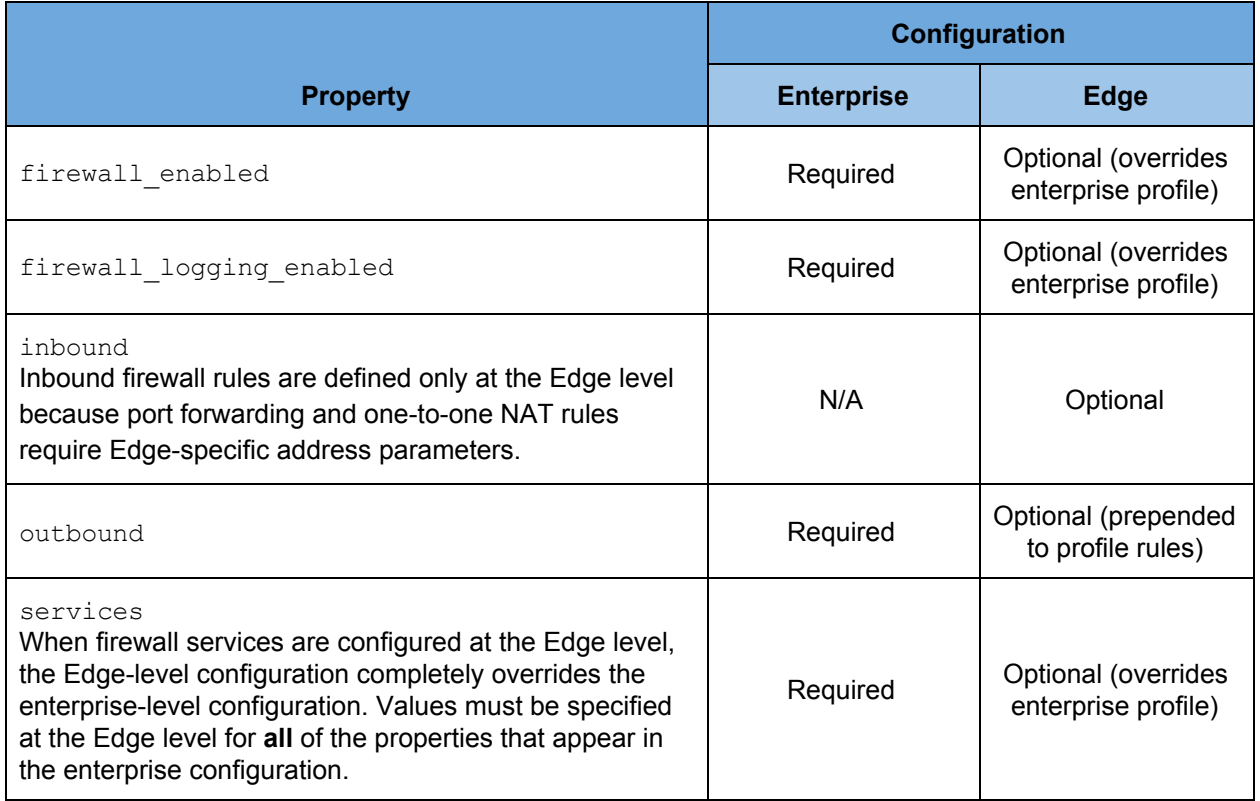

#### <span id="page-19-0"></span>**Firewall Modules in Segment-Aware Profiles**

Segment-aware profiles, and the Edges to which they are applied, have a slightly different firewall module.

#### **Segment-Aware Firewall Module** data **JSON**

```
{
 "firewall_enabled": true,
 "inbound": [ .. ],
 "inboundLoggingEnabled": false,
  "segments": [
   \left\{ \begin{array}{c} \end{array} \right."firewall_logging_enabled": false,
     "outbound": [ .. ],
      "segment": {
       "name": "Global Segment",
       "segmentId": 0,
       "segmentLogicalId": "<UUID>",
       "type": "REGULAR"
      }
  }
 ],
 "services": {
   "loggingEnabled": false,
    "ssh": {..},
    "localUi": {..},
   "snmp": {..},
    "icmp": {..}
```
} }

In a segment-aware firewall module, segment-specific configuration details are included in an segments array (which is always required). In the associated configuration data, outbound firewall rules and logging are configured on a per-segment basis. Inbound rules are also applied to per-segment sources via a segmentId property in a rule's action specification (not shown in the above code example).

### <span id="page-20-0"></span>QOS Modules

The QOS module consists of business policy rules, Class of Service (CoS) settings, and SD-WAN rate-limiting settings. It shares many common properties in enterprise profiles and Edge-specific profiles. The QOS module always appears in enterprise profiles and appears at the Edge level only when Edge-specific overrides are configured.

#### <span id="page-20-1"></span>**QOS Modules in Allocation-based Profiles**

Allocation-based profiles use a QOS module structure that differs slightly from segment-based profiles. The following sample QOS module is an example of an allocation-based profile.

#### **QOS Module** data **JSON**

```
{ "rules": [{
   "name": "Box",
   "match": { "classid": -1, "sip": "any", ... },
   "action": {
     "edge2CloudRouteAction": {..},
     "edge2DataCenterRouteAction": {..},
     "QoS": {..},
     "edge2EdgeRouteAction": {..},
     "sla": {..},
     "nat": {..},
     "routeType": "edge2any",
  }
 }, ... ],
 "defaults": [{..}],
 "cosMapping": {
   "lsInputType": "weight",
   "realtime": {..},
   "transactional": {..},
   "bulk": {..}
 },
 "serviceRateLimit": {
   "enabled": false,
   "inputType": "percent",
   "value": 1
 },
 "webProxy": {..}
}
```
The following table describes the QOS module differences between enterprise profile-level modules and Edge-level profiles.

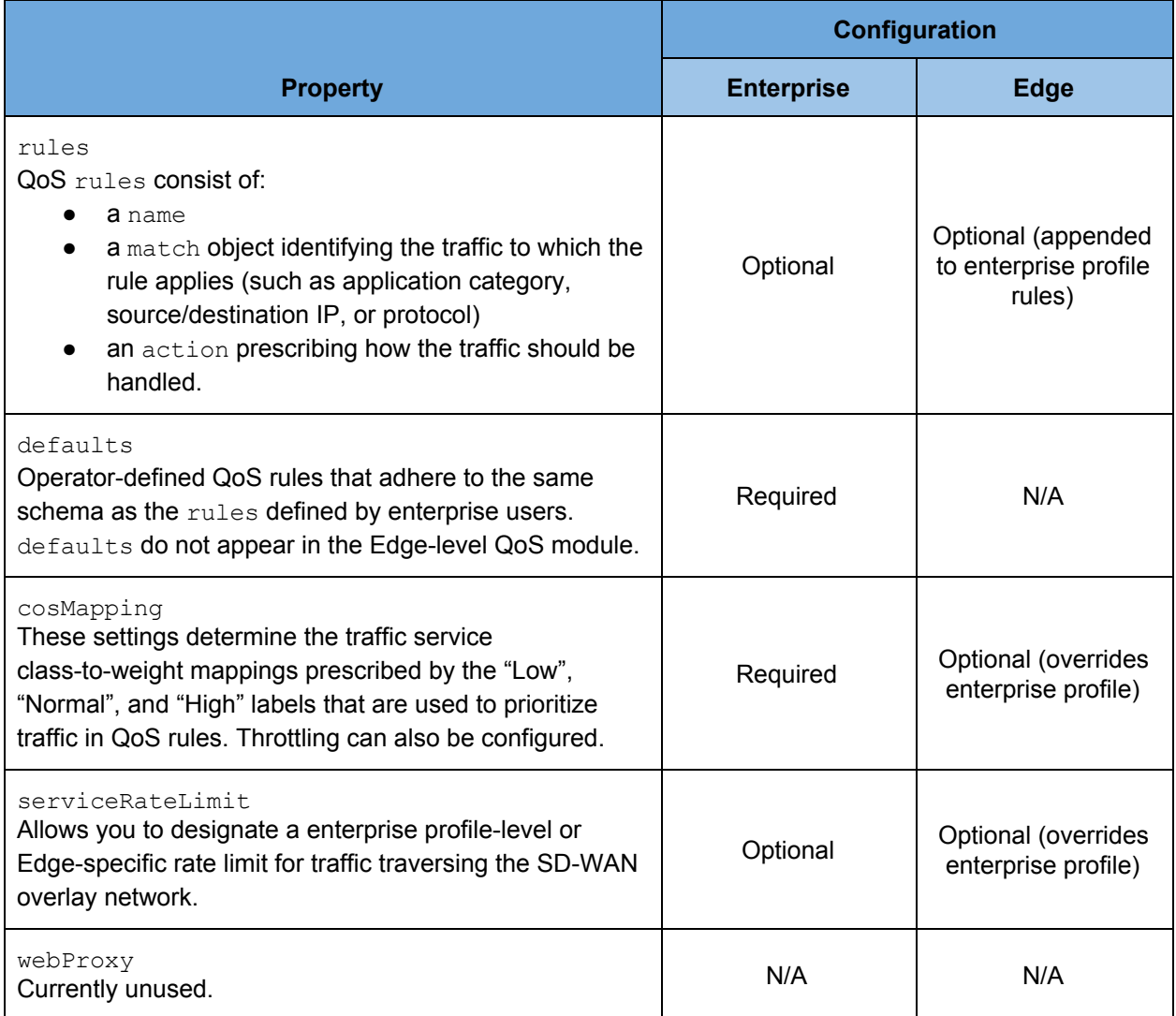

#### <span id="page-21-0"></span>**QOS Modules and Segment-aware Profiles**

Segment-aware profiles, and the Edges to which they are applied, adopt a slightly different QOS module structure. The cosMapping and rules/defaults are configured on a per-segment basis.

**Segment-Aware QOS Module** data **JSON**

```
{ "segments": [{
   "rules": [..],
   "defaults": [..],
   "cosMapping": {..},
   "webProxy": {..},
   "segment": {
```

```
"name": "Global Segment",
     "segmentId": 0,
     "segmentLogicalId": "<UUID>",
     "type": "REGULAR"
  }
 }, ... ],
 "serviceRateLimit": {
   "enabled": false,
   "inputType": "percent",
   "value": 1
 }
}
```
### <span id="page-22-0"></span>DeviceSettings Module

The deviceSettings module configures a variety of functions, including interface addressing, routing, high availability, WiFi radio, NTP, SNMP, DNS, VQM, netflow, VPN, BGP and OSPF. It is always present in both enterprise profiles and Edge-specific profiles, although the structure of the module varies significantly depending on where it appears in the stack. Abbreviated examples are included below. For subsection schema details, please refer to the Swagger API reference documentation on code.vmware.com.

#### <span id="page-22-1"></span>**Enterprise Profile Device Settings Module data JSON in Allocation-based Profiles**

```
{ "lan": {..}, // addressing schema and assignable VLANS
 Tan : {..}, The contract of the configuration (optional)<br>"vpn": {..}, // cloud VPN enable and configuration (optional)
 "ospf": {..}, \frac{1}{2} // OSPF enable and configuration<br>"born": {..}, \frac{1}{2} // OSPF enable and configuration
 "bgp": {..}, // BGP enable and configuration
 "dns": {..}, \qquad // DNS public and private providers
  "snmp": {..}, // SNMP enable and configuration
 "authentication": {..}, // 802.1x authentication providers
 "softwareUpdate": {..}, // currently unused (optional)
 "radioSettings": {..}, // WIFI radio country and power settings<br>"netflow": {..}, // netflow enable and collector configure
                             // netflow enable and collector configuration (optional)
  "vqm": {}, // voice quality monitoring enable and collector (optional)
  "multiSourceQos": {},
  "models": { // per model routed and LAN interface configuration
    "edge500": {
      "routedInterfaces": [],
     "lan": {
       "interfaces": []
     }
   },
    ... additional models ...
  }
}
```
#### <span id="page-22-2"></span>**Edge Device Settings Module data JSON in Allocation-based Profiles**

```
{ "lan": {
   "networks": [] // required LAN addressing and VLAN configuration
   "interfaces": [] // optional, only present when interfaces are overridden
```

```
},
 "routedInterfaces": [], // required
 "routes": { // routes section is optional, as are all subsections
   "icmpProbes": [],
  "icmpResponders": [],
   "static": [] // static routes
 },
  "ha": {}, // optional, HA is enabled at edge level only
  "multiSourceQos": {}, // optional, present only as edge override
  "radioSettings": {}, // optional, present only as edge override
  "dns": { }, \left( \begin{array}{c} 0 \end{array} \right) // optional, present only as edge override
  "authentication": {}, \frac{1}{2} // optional, present only as edge override
 "snmp": {}, // optional, present only as edge override
 "netflow": {} // optional, present only as edge override
}
```
#### <span id="page-23-0"></span>**Properties Comparison**

The following table compares the enterprise-level and Edge-level properties in the deviceSettings module schema.

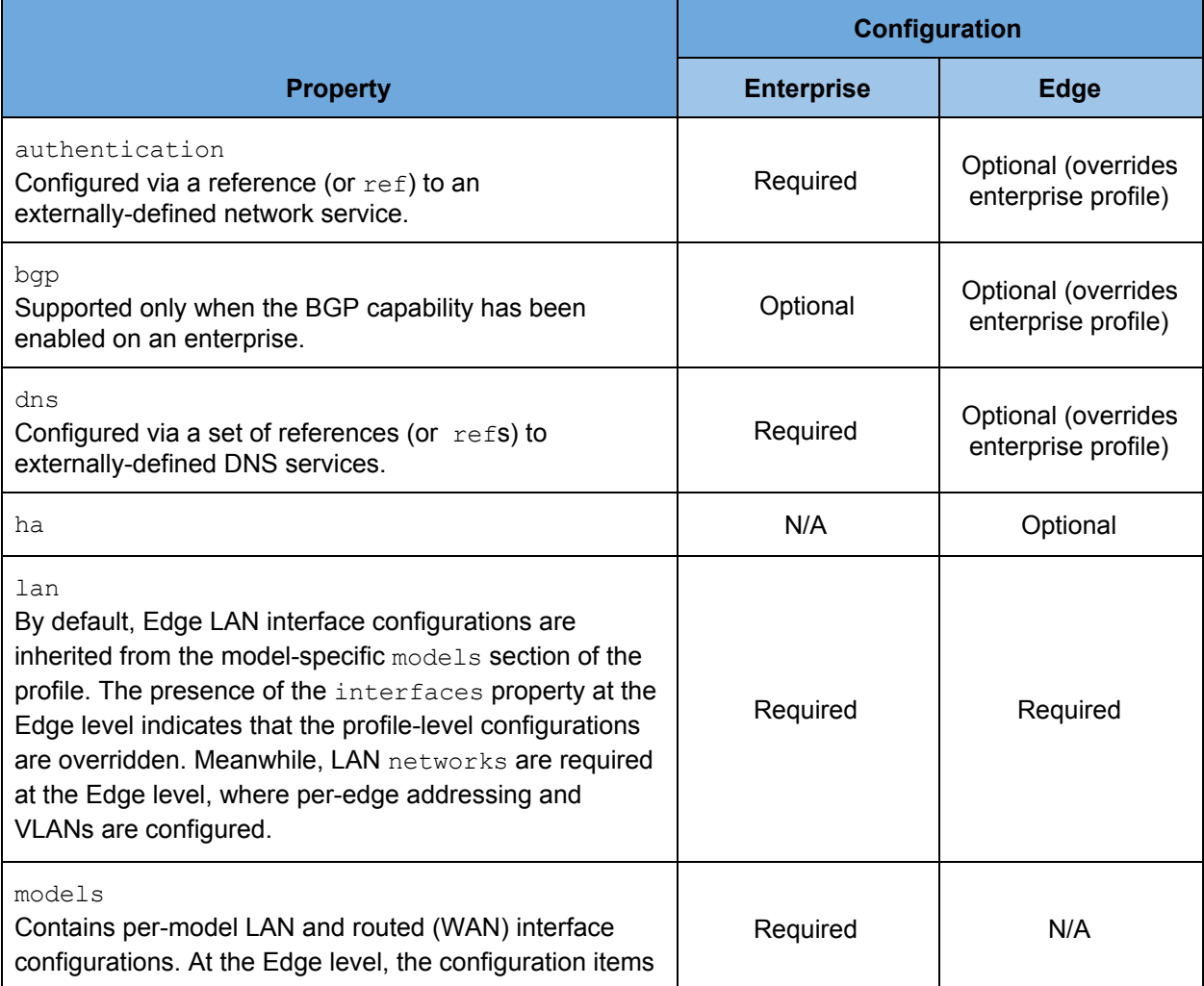

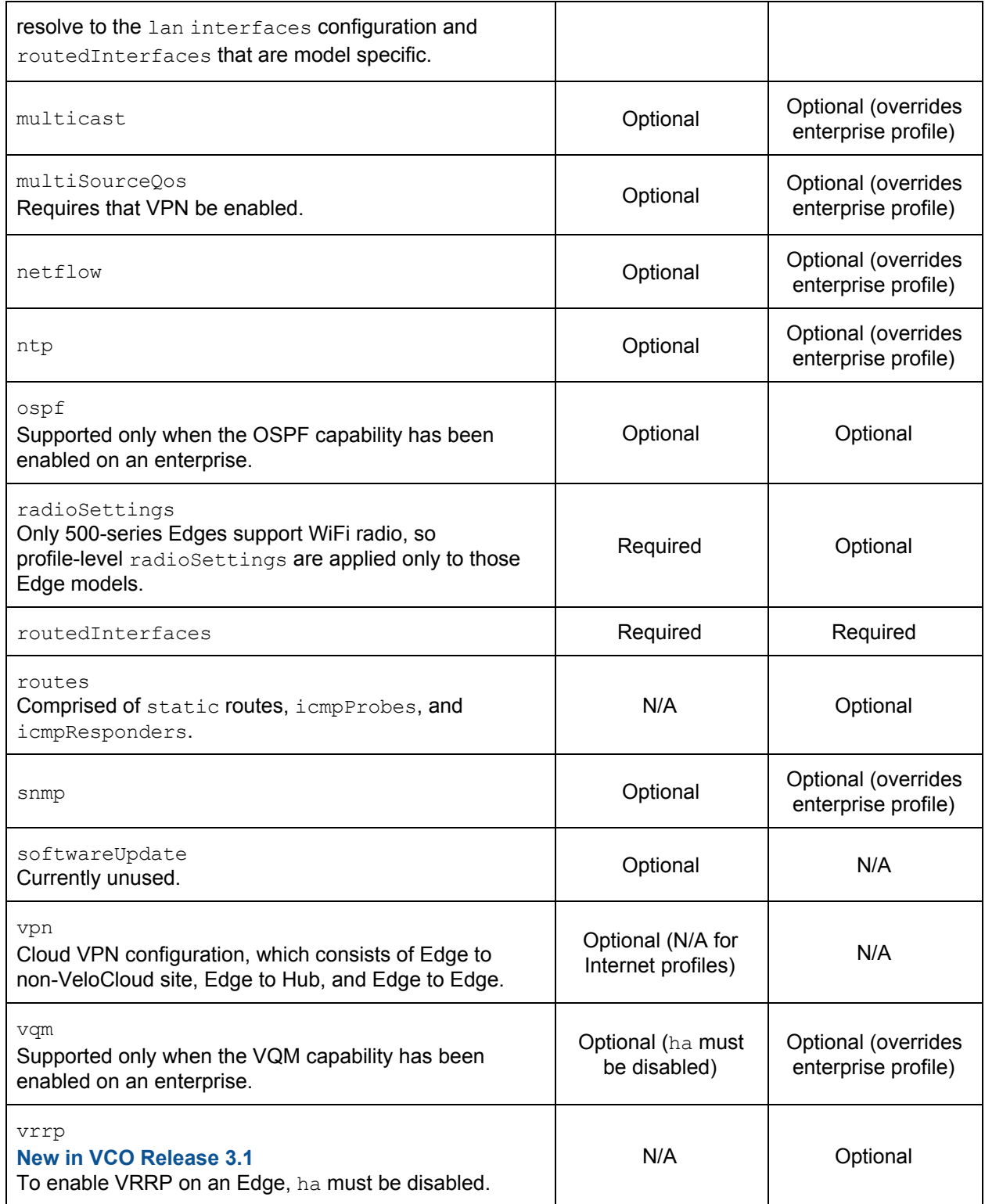

#### <span id="page-24-0"></span>**Segment-aware Configurations**

For segment-aware configurations, in the deviceSettings module, many settings (such as

<span id="page-25-0"></span>BGP, DNS, and so on) are specified on a per-segment basis.

*Segment-Aware Enterprise Profile Device Settings Module data JSON*

```
{
 "lan": {..},
 "models": {
 "edge500": {
 "lan": {..},
 "routedInterfaces": [..]
},
"radioSettings": {..},
"segments": [{
 "authentication": {..},
 "bgp": {..},
 "dns": {..},
 "multiSourceQos": {..},
 "netflow": {..},
 "ntp": {..},
 "ospf": {..},
 "segment": {
   "name": "Global Segment",
   "segmentId": 0,
   "segmentLogicalId": "<UUID>",
   "type": "REGULAR"
 },
 "snmp": {..},
 "vpn": {..},
 "vqm": {..}
 }],
 "softwareUpdate": {..}
}
```
#### <span id="page-25-1"></span>*Segment-Aware Edge Device Settings Module data JSON*

```
{ "lan": {
 "management": {..},
 "networks": {..}
},
"ha": {..},
"routedInterfaces": {..},
"segments": [{
 "authentication": {..},
 "bgp": {..},
 "dns": {..},
 "multiSourceQos": {..},
 "netflow": {..},
 "ntp": {..},
 "ospf": {..},
 "routes": {..},
 "segment": {
   "name": "Global Segment",
   "segmentId": 0,
   "segmentLogicalId": "<UUID>",
```

```
"type": "REGULAR"
 },
 "snmp": {..},
 "vpn": {..},
 "vqm": {..}
 }],
 "softwareUpdate": {..}
}
```
### <span id="page-26-0"></span>WAN Modules

The WAN configuration module is defined only in Edge-specific profiles. It contains WAN overlay configuration details or, if no overlay is defined, link configuration details (such as static address assignment). The JSON consists of two array properties:

- $\bullet$  links carries the active configuration
- networks is a legacy attribute used by older (pre 2.x) VeloCloud Edges

When configuring overlay or link configuration, only the links array needs to be updated. The VCO will automatically compute the networks if necessary.

```
{ "links": [
   \left\{ \right."logicalId": "00:00:34:01:11:33",
     "internalId": "1af4a5b3-e164-42ae-bdcb-880ecbeab484",
     "discovery": "USER_DEFINED",
     "mode": "PRIVATE",
     "type": "WIRED",
     "name": "MPLS PROVIDER",
     "isp": "AT&T",
     "publicIpAddress": null,
     "sourceIpAddress": null,
     "nextHopIpAddress": null,
     "customVlanId": false,
     "vlanId": 0,
     "virtualIpAddress": null,
     "dynamicBwAdjustmentEnabled": false,
     "bwMeasurement": "SLOW_START",
     "upstreamMbps": null,
     "downstreamMbps": null,
     "backupOnly": false,
     "udpHolePunching": false,
     "overheadBytes": 0,
     "MTU": 1500,
     "mplsNetwork": "",
     "dscpTag": "",
     "staticSlaEnabled": false,
     "classesofServiceEnabled": false,
     "encryptOverlay": true,
     "staticSLA": {
       "latencyMs": 0,
       "jitterMs": 0,
        "lossPct": 0
     },
```

```
"classesOfService": {
      "classId": null,
       "classesOfService": []
     },
     "interfaces": [
      "INTERNET3"
     ],
     "lastActive": null
   }
 ],
 "networks": [
  \leftarrow"logicalId": "00:00:34:01:11:33",
     "internalId": "1af4a5b3-e164-42ae-bdcb-880ecbeab484",
     "discovery": "USER_DEFINED",
     "mode": "PRIVATE",
     "type": "WIRED",
     "name": "MPLS PROVIDER",
     "isp": "AT&T"
  }
 ],
}
```
### <span id="page-27-0"></span>References (or "*refs*")

References (*refs*) are associations between network services (e.g. DNS providers, authentication services, VPN hubs) and profiles. Services may be used across many profiles, so they are defined as external, enterprise-global entities. *Refs* include objects that can be shared across multiple profiles (such as Networks or Network Services like DNS). These objects can include:

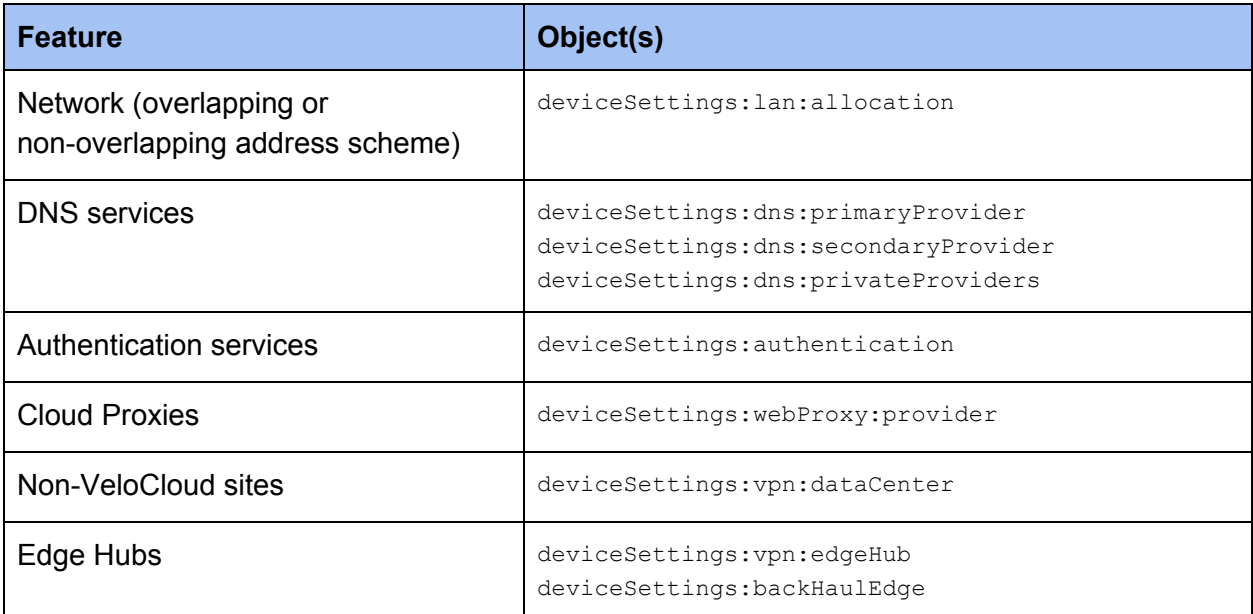

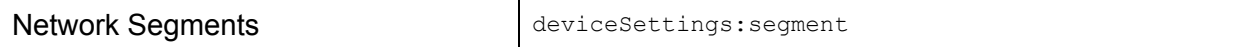

#### <span id="page-28-0"></span>**Requesting References**

When fetching a profile and its constituent modules using API methods such as enterprise/getEnterpriseConfigurations Of configuration/getConfiguration, a client requests *refs* optionally by passing a with request parameter (as in {..., "with": ["modules", "refs"] }). Each of the modules in the resulting configuration will contain a refs object, as shown in the example below. Each entry in the refs object is a set of typed associations between the module on which the object appears and a service (e.g. a DNS service, in the below example). These objects contain the *ref* data and a number of other related attributes for convenience. The structure and content of the data blob varies depending on the refs object and type.

#### <span id="page-28-1"></span>**Example Configuration Module** *Refs*

```
"refs": {
  ...,
  "deviceSettings:dns:primaryProvider": {
   "id": 6,
   "enterpriseObjectId": 11,
   "configurationId": 5,
   "moduleId": 25,
   "ref": "deviceSettings:dns:primaryProvider",
    "data": {
     "primary": "8.8.8.8",
     "secondary": "8.8.4.4"
   },
   "modified": "2017-04-04T21:43:11.000Z",
   "version": "0",
   "object": "NETWORK_SERVICE",
    "name": "Google",
    "type": "dns",
    "logicalId": "d68acdeb-4b43-4e54-a00f-af64bbc4447b"
 }
}
```
### <span id="page-28-2"></span>Example: Update a Configuration Module (QoS)

Suppose you wanted to add a new QoS rule at the enterprise level to set the priority for [RADIUS](https://en.wikipedia.org/wiki/RADIUS) authentication traffic to "High". The easiest way to manage this would be to copy a comparable rule and replace the identifier for the application class with the RADIUS application class identifier (which you can retrieve from the application map that can be downloaded from the Application Maps page). The following code examples assume that one such template rule is already defined for Box application traffic.

## <span id="page-29-0"></span>Disaster Recovery

Client applications can use the disaster recovery (DR) methods in the VCO API to configure the VCO for DR replication. DR management requires designating one VCO as Active and a secondary instance as a Standby. The disaster recovery configuration flow should follow roughly the same procedure that the VCO web GUI supports.

## <span id="page-29-1"></span>Edge

Client applications can use the VCO API to manage Edges (provisioning, activation, access, and more).

### <span id="page-29-2"></span>Enterprise

Client applications can use the enterprise methods in the VCO API to manage enterprises and related enterprise-level objects, including alert configurations, enterprise services, capabilities (such as BGP, OSPF, and PKI), and network allocations. To manage enterprise proxy users, see User Maintenance below.

## <span id="page-29-3"></span>Enterprise Proxy

Client applications can use the VCO API to manage Managed Service Provider (MSP) partner (enterprise proxy) settings. To manage enterprise proxy users, see User Maintenance below.

### <span id="page-29-4"></span>Event

Client applications can use the VCO API to retrieve operator or enterprise events in a given timeframe.

## <span id="page-29-5"></span>Firewall

<span id="page-29-6"></span>Client applications can use the VCO API to retrieve the firewall logs for an enterprise.

## Gateway

Client applications can use the VCO API to provision, delete, or update attributes on a gateway.

## <span id="page-30-0"></span>Link Quality Events

Client applications can use the VCO API to get link quality of experience (QoE) scores for a particular edge within some time interval. In the VCO GUI, link quality data is displayed on the **Monitor → Edges** page under the QoE tab.

### <span id="page-30-1"></span>Supported Link Quality Event API

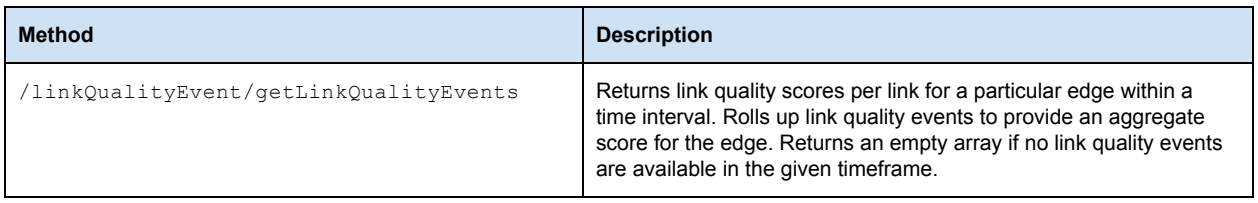

### <span id="page-30-2"></span>Link Quality Event Response

<span id="page-30-3"></span>This section provides some context on the returned results.

#### **UUID Keys**

At the top level, the response breaks down the data by link. The UUID keys you see (e.g. "00000001-f7d9-48c2-9b56-ac549342be9b") are link IDs. These IDs are static and you can get additional detail on the links to which they correspond by calling, for example, edge/getEdge specifying { "with": ["links"], ... }.

Objects appearing in the response with keys 0,1,2 break out the data by traffic type, where **0 is voice, 1 is video, 2 is transactional**.

#### <span id="page-30-4"></span>**Time Series Metric Data**

With respect to time series metric data, the following legend should be used to interpret the various action, metric, and state (beforeState, afterState) values:

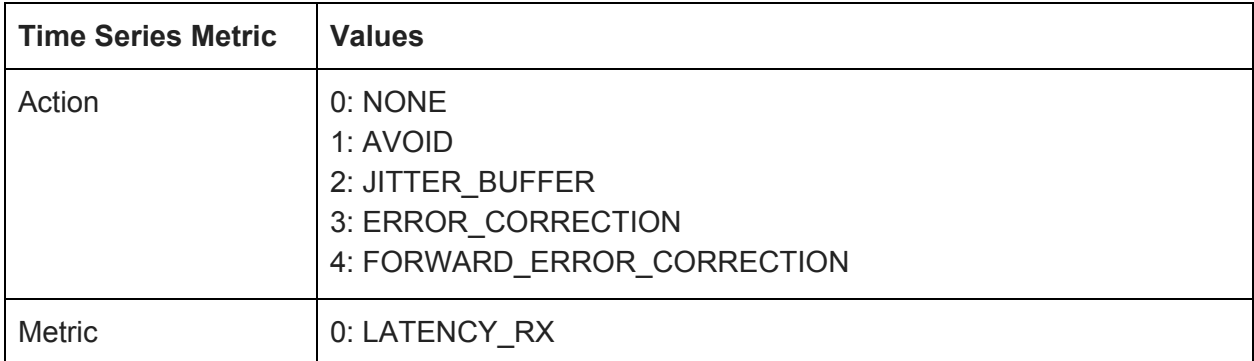

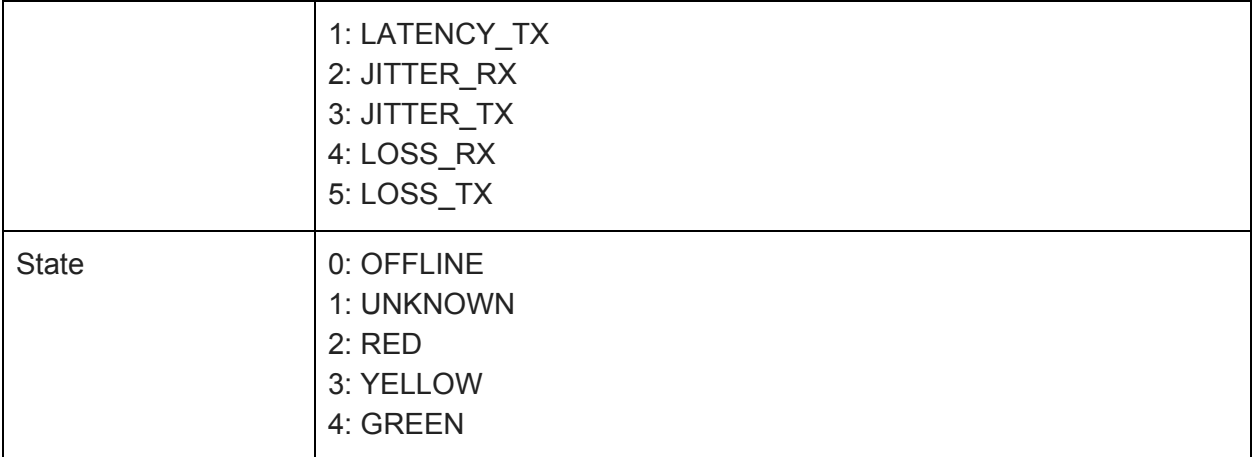

### <span id="page-32-0"></span>Login

<span id="page-32-1"></span>Client applications use the VCO API to login and authenticate.

### Meta

<span id="page-32-2"></span>Client applications can use the VCO API to retrieve metadata about any VCO API call.

### **Metrics**

Client applications can use the VCO API to retrieve historical flow metrics, grouped by link, edge, application category, traffic destination, source OS, and so on.

<span id="page-32-3"></span>**Note:** These methods are not intended for use in real-time monitoring applications.

## Monitoring

Client applications can use the VCO API to monitor network state, including edge link utilization, events across enterprises, and BGP peer state.

## <span id="page-32-4"></span>Network

Client applications can use the VCO API to manage network and operator-level objects, including gateways, gateway pools, enterprises, and operator users.

## <span id="page-32-5"></span>Roles

Client applications can use the VCO API to list, create, or delete VCO user roles. Custom roles are created as a composition of privileges.

## <span id="page-32-6"></span>System Properties

Client applications can use the VCO API to manage system-wide VCO properties. These are visible using the Web interface on the **System Properties** page, which is accessible from the VCO Operator navigation menu.

## <span id="page-33-0"></span>User Maintenance

Client applications can use the VCO API to create, get, update, or delete a user. There are three types of users:

- operator users
- enterpriseProxy users (i.e. partner)
- enterprise (i.e. customer) users